# **RENESAS Tool News**

## **RENESAS TOOL NEWS on November 16, 2011: 111116/tn6**

# **Notes on Using RX E1/E20 Emulator Debugger V.1.02.00**

When using RX E1/E20 Emulator Debugger V.1.02.00, take note of the following problems:

- With reset circuit in communications using FINE interface
- With loading data on external RAM area

#### **1. Problem with Reset Circuit in Communications Using FINE Interface**

#### **1.1 Description**

 If a capacitor is connected to the reset circuit on the user system, and FINE Baud Rate check box is checked in the Communication section in the Startup and Communication tab of the Initial Setting dialog box, the emulator debugger may not be started.

#### **1.2. Workaround**

 When you select FINE as the communication interface, do not connect any capacitor to the reset circuit on the user system; if you cannot practice this method, please consult us at:

http://www.renesas.com/contact/

### **2. Problem with Loading Data on External RAM Area**

#### **2.1 Description**

 If the data size loaded onto an external RAM area falls within a range of 404H to 7F3H bytes, incorrect data is written. However, no error message appears.

To check the data size that has been loaded, follow these steps:

- (1) On the View menu, select CPU and then Status to open the Status window.
- (2) Download a load module to the user system. NOTICE: Do not download a load module by using Load in

 a pop-up menu from the Memory window. If you use Load, you cannot check the data size.

 (3) Perform the following calculation for each area by using the beginning and ending addresses displayed in Memory Loaded Area (Status) in the Memory sheet of the Status window:

Data size loaded = Ending address - Beginning address  $+1$ 

Examples of addresses displayed in Memory Loaded Area:

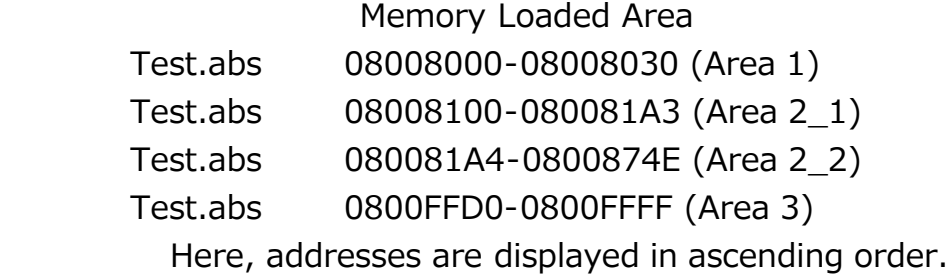

 For the above addresses, the calculations are as follows: Data size in area 1: 08008030 - 08008000 +  $1 = 31H$ Data size in area 2:  $0800874E - 08008100 + 1 = 64FH$ Here, area 2\_1 and area 2\_2 are adjacent, so they must be interpreted as one area. Data size in area 3: 0800FFFF - 0800FFD0 +  $1 = 30H$ 

 As the results of these calculations, the data size in area 2 falls within a range of 404H to 7F3H bytes and is involved in this problem. So incorrect data is written into this area.

#### **2.2. Workaround**

 Create a load module so that it cannot fall within a range of 404H to 7F3H bytes; if you cannot practice this method, please consult us at:

http://www.renesas.com/contact/

#### **3. Schedule of Fixing Problems**

 We will inform you of the schedule of fixing the above problems in Renesas Tool News published on December 16, 2011.

The past news contents have been based on information at the time of publication. Now changed or invalid information may

be included. The URLs in the Tool News also may be subject to change or become invalid without prior notice.

© 2010-2016 Renesas Electronics Corporation. All rights reserved.